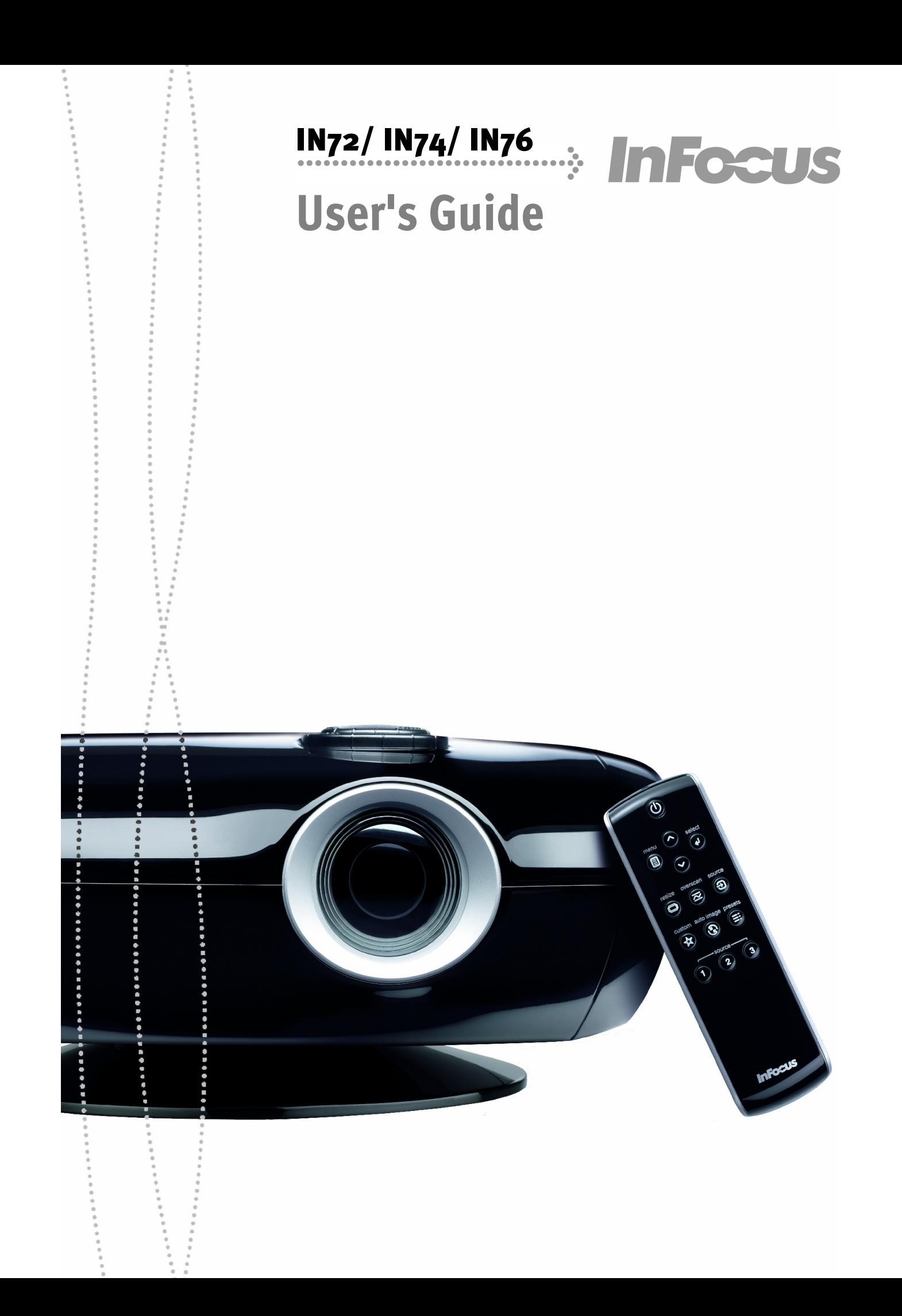

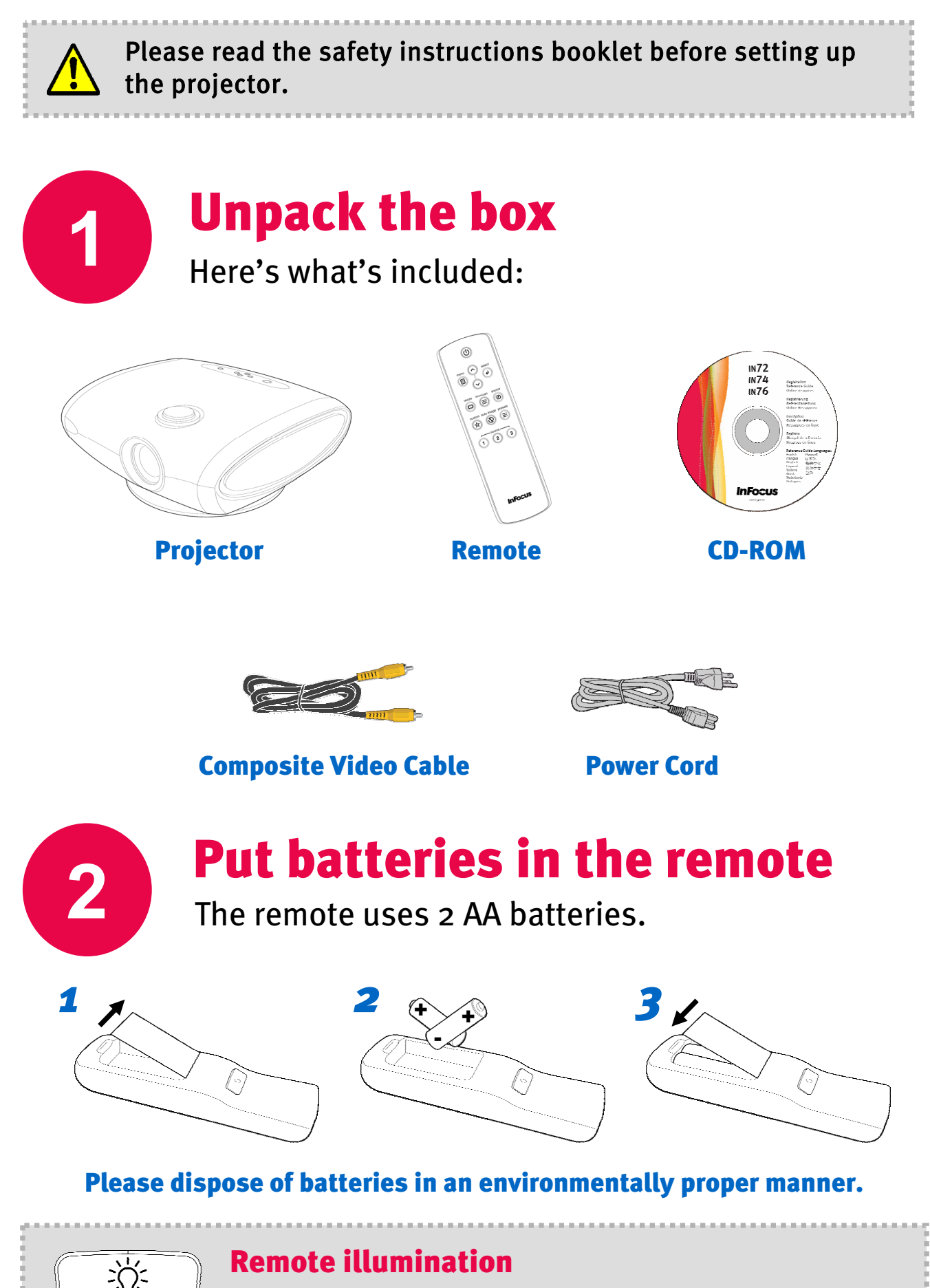

Tap the button on the bottom of the remote for backlight, hold it down for flashlight\*

\*Illumination features may not be available on all models

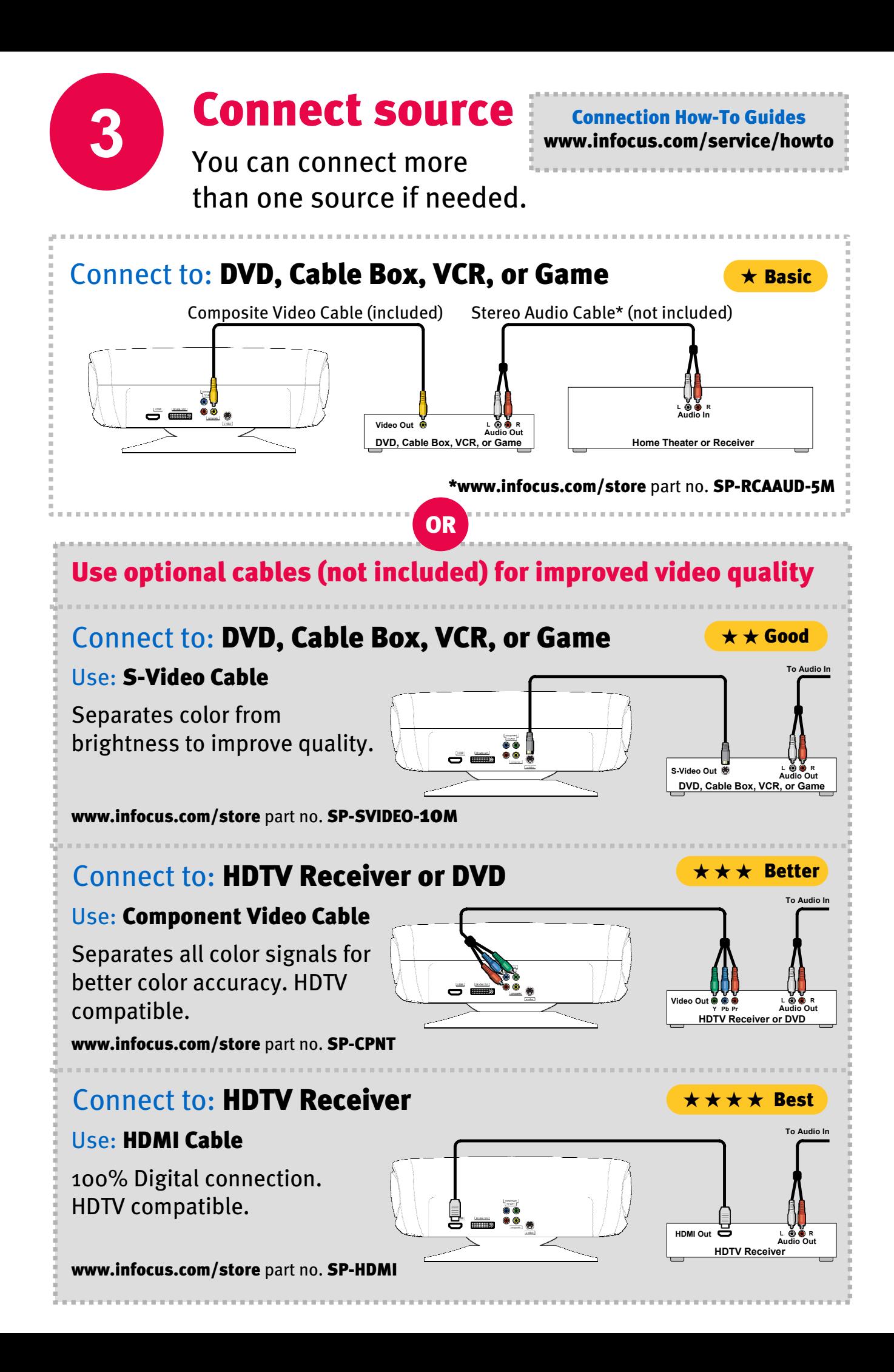

#### Connect to: SCART Source

#### Use: **SCART to RGBS Cable** (RGB with sync)

![](_page_3_Picture_2.jpeg)

- 1 Connect 4 color-coded connectors **100%** digital connection. to corresponding connectors on projector.
- 2 Enable SCART RGB in the Source Enable menu (Settings > Sources > Source Enable).

#### Connect to: DVI Source

Use: M1 to DVI Cable

![](_page_3_Picture_7.jpeg)

Connect the cable to the projector's M1-DA/DVI connector.

www.infocus.com/store part no. SP-DVI-D

# **4** Turn on projector and source

![](_page_3_Picture_11.jpeg)

#### Connect the power cord to the projector and to an electrical outlet

The green light on the projector near the power button will turn on.

![](_page_3_Picture_14.jpeg)

#### Turn on the projector

Press **power** (on the projector or remote). The green light on the projector will start blinking.

![](_page_3_Picture_17.jpeg)

#### Wait for the lamp to warm up

After a few seconds, the green light will stop blinking and stay on. It can take a minute for the lamp to reach full brightness.

![](_page_3_Picture_20.jpeg)

*3*

**WARNING:** Do not look directly into the lens when the projector is turned on.

![](_page_3_Picture_22.jpeg)

#### Turn on the source device

Turn on your DVD player, cable box, VCR, game, or HDTV receiver.

![](_page_3_Picture_25.jpeg)

#### Select the video source

If needed, press **source** (on the projector or remote) to view the source. You may have to press it more than once.

![](_page_4_Picture_0.jpeg)

#### *1* Height

![](_page_4_Picture_2.jpeg)

Tilt the projector up or down.

#### *2* Keystone

![](_page_4_Figure_5.jpeg)

To make the picture square:

- 1 Press menu (on projector or remote).
- 2 Press ∨ or ∧ to highlight Picture, then press select.
- **3** Press ∨ or ∧ to highlight Keystone, then press select.
- **4** Press ∨ or ∧ to adjust keystone.
- **5** Press **menu** to exit.

#### *3* Zoom and focus

![](_page_4_Figure_13.jpeg)

Adjust zoom first, then focus the center of the image.

### *4* Aspect ratio

![](_page_4_Picture_16.jpeg)

Press **resize** (on the remote) to make the picture wider  $(16:9)$  or narrower  $(4:3)$ .

#### Projector location

As distance increases, the image gets larger and moves upwards.

![](_page_4_Figure_20.jpeg)

#### Interactive Screen Size and Distance Calculator www.infocus.com/calculator

#### IN72

![](_page_4_Picture_284.jpeg)

#### IN74/IN76

![](_page_4_Picture_285.jpeg)

#### Buy a Screen and Other Custom Accessories www.infocus.com/store

# power

 $\circledcirc$ 

# **6** Turn off the projector

#### Press the power button

The green light on the projector will blink while the fan cools the lamp. If you need to unplug the projector, wait until the fan stops and the green light stops blinking and stays on.

NOTE: While the green light is blinking, button presses on the projector and remote are ignored.

# **7 Register with InFocus**<br>It's quick, easy, and secure.

Activate your warranty to ensure eligibility for service and support. Get special offers and notifications about free product updates.

#### Write down your projector's serial number *1*

It's printed on the label on the back of the projector. You'll need it to register (and if you ever need to contact InFocus support).

#### Serial number:

*2* Go to www.infocus.com/register

## **8** Read the Reference Guide and visit the InFocus web site

#### Insert the CD-ROM, or go to www.infocus.com/service

The Reference Guide is on the CD-ROM in multiple languages. It covers advanced setup and operation, including lamp replacement instructions. The Reference Guide is also available at www.infocus.com/service

Windows\* users: The CD-ROM also includes links to the InFocus web site, including shopping for custom accessories, service & support, and an interactive screen size/distance calculator.

# Troubleshooting

#### There is no picture or the image is blank

#### Check power

If the light on the projector near the power button is off, make sure the power cord is connected and plugged into a working electrical outlet. If the light is green and *not* blinking, press the power button.

#### Check video source and cables

Make sure the video source (DVD player, cable box, VCR, game, HDTV receiver, etc.) is turned on and cables are securely connected between the source and the projector.

#### Press the Source button (on projector or remote)

You may need to press it several times to view the correct source.

Press the Auto Image button (on remote)

#### The picture is unstable or distorted, or "Signal out of range" is displayed

Press the Auto Image button (on remote)

![](_page_6_Picture_11.jpeg)

auto image  $\mathbf G$ 

source ඩ)

#### The light on the projector is blinking red

#### Check air vents and lamp

Turn off the projector and remove anything that may be blocking its air vents. Leave the projector off for at least one minute to let it cool, then turn it on again. If the projector lamp won't light and the red light starts to blink again, the lamp needs to be replaced. For lamp replacement instructions, see the Reference Guide, which is on the included CD-ROM or can be downloaded at www.infocus.com/service

#### More troubleshooting options are in the Reference Guide

#### The Reference Guide is on the included CD-ROM, or download it at www.infocus.com/service

![](_page_6_Picture_17.jpeg)

**WARNING:** In the unlikely event of a lamp rupture, particles may be ejected from the projector. Keep out of the area under and around the projector when it is turned on. See the safety instructions booklet for more details.

# Questions? InFocus is here to help!

#### Visit us at: www.infocus.com/service

#### InFocus is here to support you with your new purchase. We can help you with…

- Determining screen sizes
- Documentation in other languages
- Connecting your sources (TV, DVD, Cable/Satellite, Game, etc.)
- Selecting optional accessories
- Product warranty protection plans

USA, Canada, Latin America Customer Support Telephone +1 (503) 685-8888 TOLL FREE: 800-799-9911 Mon-Fri, 7 am – 5 pm Pacific techsupport@infocus.com Asia Pacific Customer Support Telephone Singapore: +65 63539449 China: 800.828.2268 Australia: 1300-725-295 Australia Direct Sales: 1800-885-841 Mon-Fri,  $9$  am  $-6$  pm SGT asia-support@infocus.com Europe, Middle East, Africa Customer Support Telephone +31 (0)20 579 2820 Mon-Fri, 08:00 – 18:00 CET emea.support@infocus.com

Warning: This product has a lamp which contains a very small amount of mercury. Dispose of it as required by local, state, or federal ordinances and regulations. For more information, see www.eiae.org.

#### Declaration of Conformity

Manufacturer: InFocus Corporation, 27700B SW Parkway Ave. Wilsonville, Oregon 97070 USA European Office: Strawinskylaan 585, 1077 XX Amsterdam, The Netherlands We declare under our sole responsibility that this projector conforms to the following directives and norms: EMC Directive 89/336/EEC,

Amended by 93/68/EEC, EMC: EN 55022, EN 55024, EN 61000-3-2, EN 61000-3-3, Low Voltage Directive 73/23/EEC, Amended by 93/68/EEC, Safety: IEC 60950-1:1st Edition

#### Trademarks

Apple, Macintosh, and PowerBook are trademarks or registered trademarks of Apple Computer, Inc. IBM is a trademark or registered trademark of International Business Machines, Inc. Microsoft, PowerPoint, and Windows are trademarks or registered trademarks of Microsoft Corporation. Adobe and Acrobat are trademarks or registered trademarks of Adobe Systems Incorporated. InFocus, In Focus, and INFOCUS (stylized), LP, LiteShow, ScreenPlay, LitePort, ASK and Proxima are either registered trademarks or trademarks of InFocus Corporation in the United States and other countries.

#### FCC Warning

Note: This equipment has been tested and found to comply with the limits for a Class B digital device, pursuant to part 15 of the FCC Rules. These limits are designed to provide reasonable protection against harmful interference in a residential installation. This equipment generates, uses and can radiate radio frequency energy and, if not installed and used in accordance with the instructions, may cause harmful interference to radio communications. However, there is no guarantee that interference will not occur in a particular installation. If this equipment does cause harmful interference to radio or television reception, which can be determined by turning the equipment off and on, the user is encouraged to try to correct the interference by one or more of the following measures: --Reorient or relocate the receiving antenna.

--Increase the separation between the equipment and receiver.

- --Connect the equipment into an outlet on a circuit different from that to which the receiver is connected.
- --Consult the dealer or an experienced radio/TV technician for help.

#### Canada

This Class B digital apparatus complies with Canadian ICES-003. Cet appareil numérique de la classe B est conforme à la norme NMB-003 du Canada.

#### Agency Approvals

UL, CUL, NOM, IRAM, GOST, C-tick

Other specific Country Approvals may apply. Please see product certification label.

InFocus reserves the right to alter product offerings and specifications at any time without notice.